# **Sonoff iFan2**

- **[Flashing](#page-0-0)**
- [Tasmota Commands](#page-2-0)
- [Integration with Homebridge](#page-3-0)
- [References](#page-5-0)

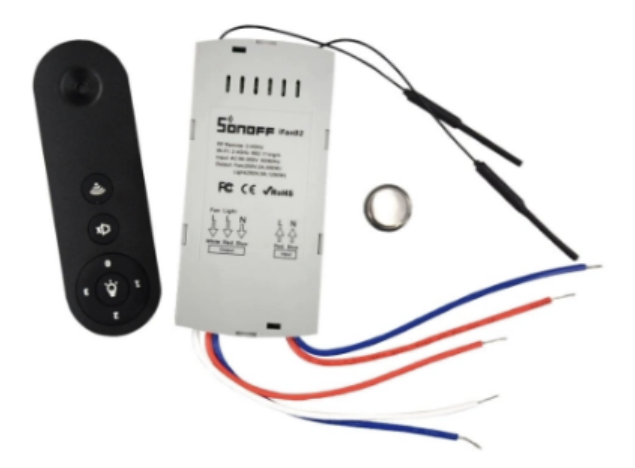

## <span id="page-0-0"></span>Flashing

Connect RX -> TX | 3.3 -> 3.3 | TX -> RX | GND -> GND and connect TP16 to GND.

Press and hold the button while connecting to power.

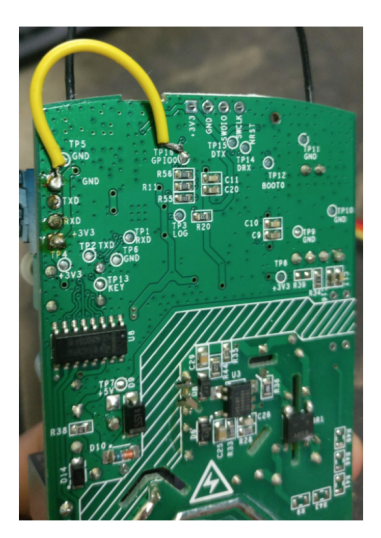

This is an ESP 8285 in the iFan2.

Download and compile the Tasmota firmware:

git clone<https://github.com/arendst/Tasmota.git>

cd ./Tasmota/lib/

vi deployLibs.sh

```
#!/bin/sh
rm -rf ~/Documents/Arduino/libraries/*
cp -R ./default/* ~/Documents/Arduino/libraries/.
cp -R ./lib_audio/* ~/Documents/Arduino/libraries/.
cp -R ./lib_basic/* ~/Documents/Arduino/libraries/.
cp -R ./lib_display/* ~/Documents/Arduino/libraries/.
cp -R ./lib_div/* ~/Documents/Arduino/libraries/.
cp -R ./lib_i2c/* ~/Documents/Arduino/libraries/.
cp -R ./lib_rf/* ~/Documents/Arduino/libraries/.
cp -R ./lib_ssl/* ~/Documents/Arduino/libraries/.
cp -R ./lib_ssl/* ~/Documents/Arduino/libraries/.
```
chmod +x deployLibs.sh

./deployLibs.sh

#### Open Arduino IDE

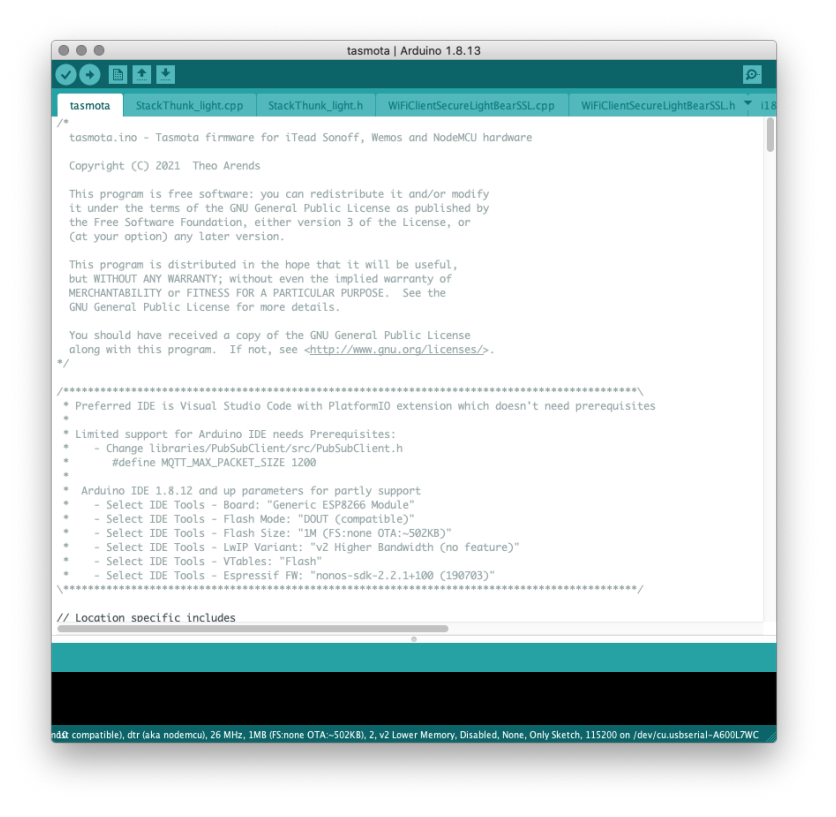

Open tasmota project

Set board to ESP8285 and other settings, see below:

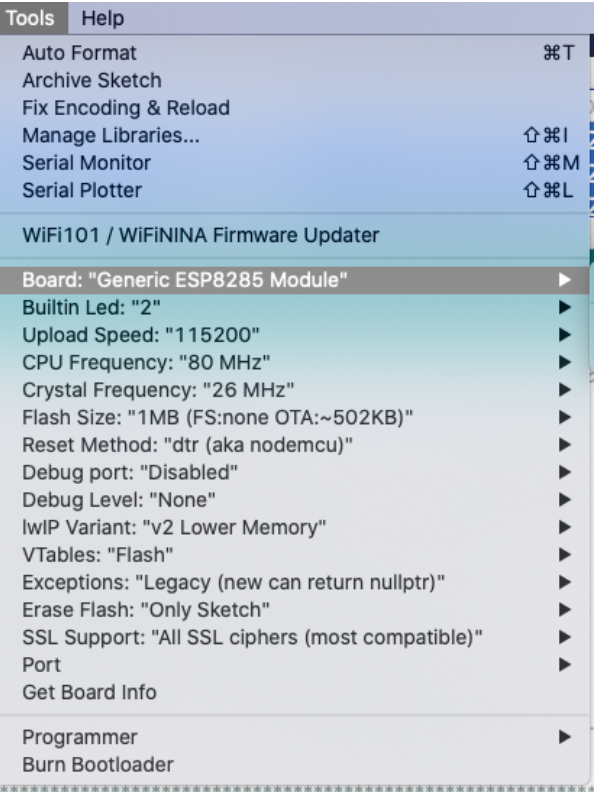

With the iFan in flash mode, click Upload.

<span id="page-2-0"></span>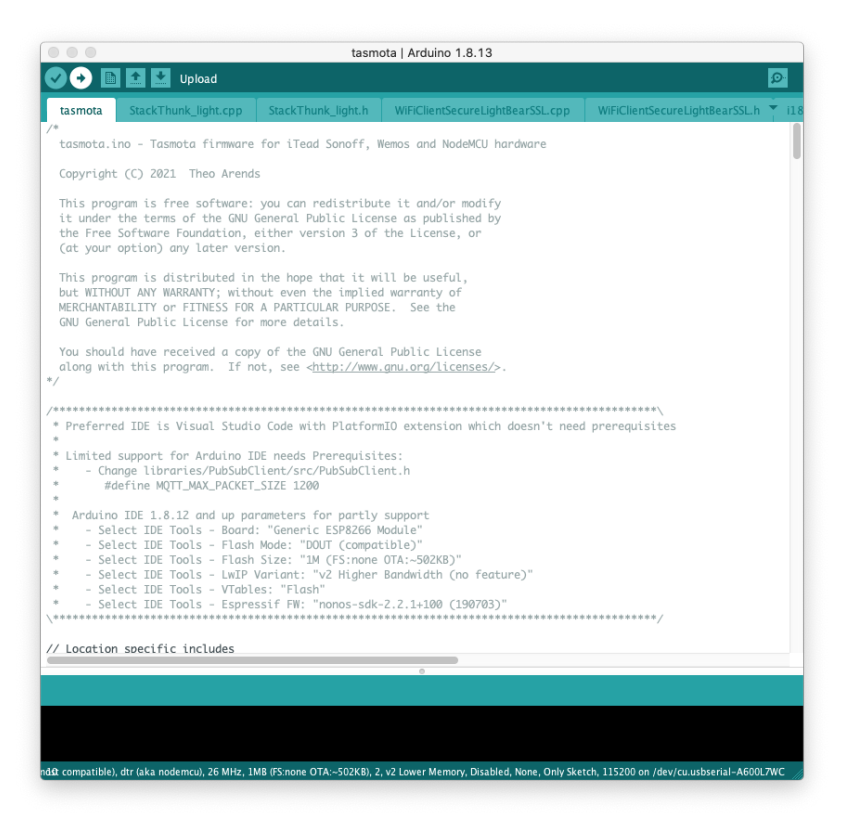

### Tasmota Commands

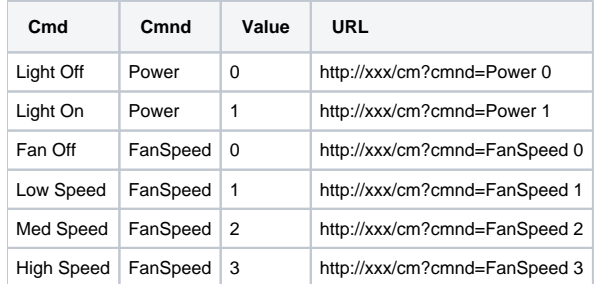

# <span id="page-3-0"></span>Integration with Homebridge

Configure MQTT

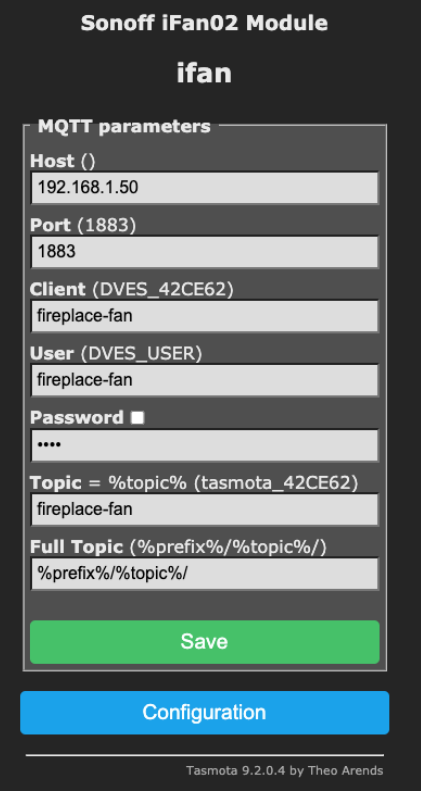

Using the mqttthing homebridge plugin, we configure our fan using the following:

```
 {
     "accessory": "mqttthing",
     "type": "fan",
     "name": "fireplace-fan",
     "url": "http://192.168.1.50:1883",
    "username": "homebridge",
    "password": "pass",
     "topics": {
       "getOn": {
         "topic": "stat/fireplace-fan/RESULT",
         "apply": "return JSON.parse(message).FanSpeed > 0 ? true : false;"
       },
       "setOn": {
        "topic": "cmnd/fireplace-fan/FanSpeed",
        "apply": "return message ? '' : '0';"
       },
       "getRotationSpeed": {
        "topic": "stat/fireplace-fan/RESULT",
         "apply": "return Math.round(JSON.parse(message).FanSpeed * 33.3);"
       },
       "setRotationSpeed": {
         "topic": "cmnd/fireplace-fan/FanSpeed",
         "apply": "return Math.round(message / 33.3);"
      }
    },
     "confirmationPeriodms": 1000
 },
```
#### **Order of Operations when Setting Rotation Speed**

If we add some console.log statments in our apply function, we see that setting the rotation speed makes 2 calls. The first to setRotationSpeed and then to setOn.

```
setRotationSpeed - mesage=73
setOn - mesage=true
```
**After installing the iFan for use with my fireplace, I concluded that the fan level 1 was too low and decided to bypass it. This new configuration changes the fan such that it operates at 0% (off), 50%(fan level2) and 100%(fan level 3).**

```
{
             "accessory": "mqttthing",
             "type": "fan",
             "name": "fireplace-fan",
             "url": "http://192.168.1.50:1883",
             "username": "homebridge",
             "password": "pass",
             "topics": {
               "getOn": {
                 "topic": "stat/fireplace-fan/RESULT",
                "apply": "return JSON.parse(message).FanSpeed > 0 ? true : false;"
               },
               "setOn": {
                "topic": "cmnd/fireplace-fan/FanSpeed",
                "apply": "return message ? '' : '0';"
               },
               "getRotationSpeed": {
                "topic": "stat/fireplace-fan/RESULT",
                "apply": "val=JSON.parse(message).FanSpeed; if(val==0)return '0'; if(val=='2') return '50'; if
(val==3) return '100';"
              },
               "setRotationSpeed": {
                 "topic": "cmnd/fireplace-fan/FanSpeed",
                 "apply": "if(message >50) return 3; if(messag=e=0) return 0; return 2;"
               }
             },
             "confirmationPeriodms": 1000
         },
```
### <span id="page-5-0"></span>References

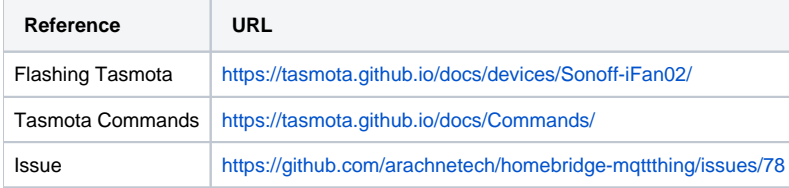